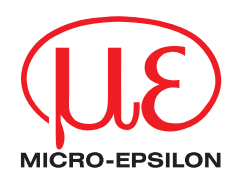

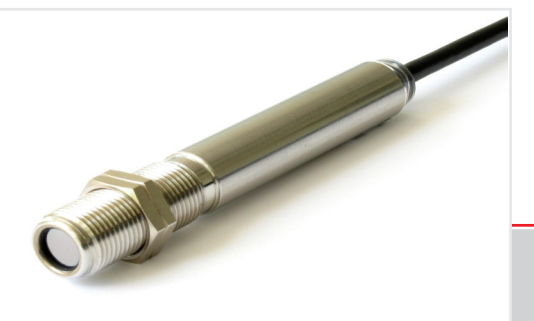

Betriebsanleitung **thermoMETER CS** Infrarotsensor

MICRO-EPSILON MESSTECHNIK GmbH & Co. KG Koenigbacher Str. 15

94496 Ortenburg / Deutschland

Tel. 08542/168-0 Fax 08542/168-90 e-mail info@micro-epsilon.de www.micro-epsilon.de

# **Inhalt**

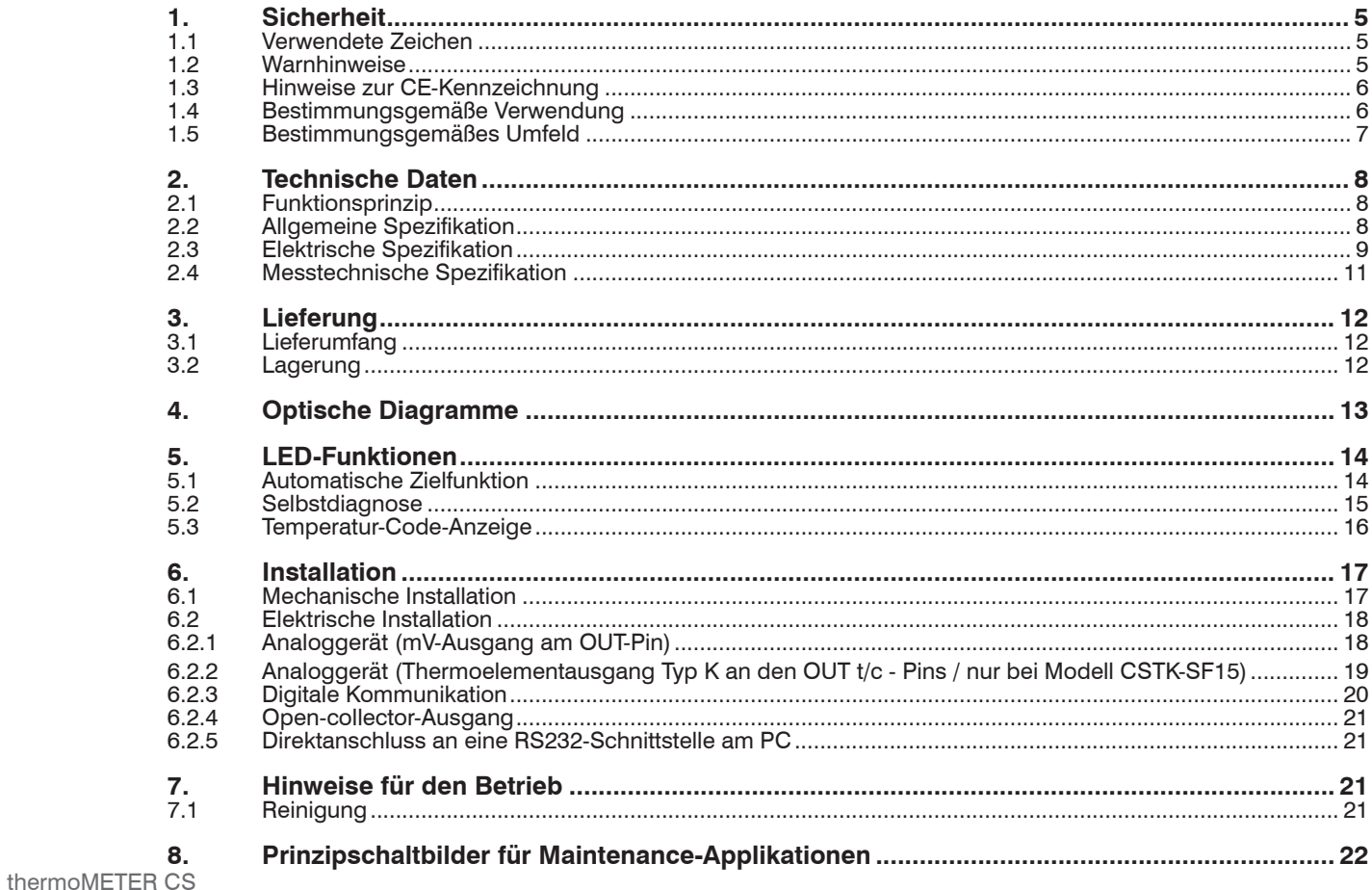

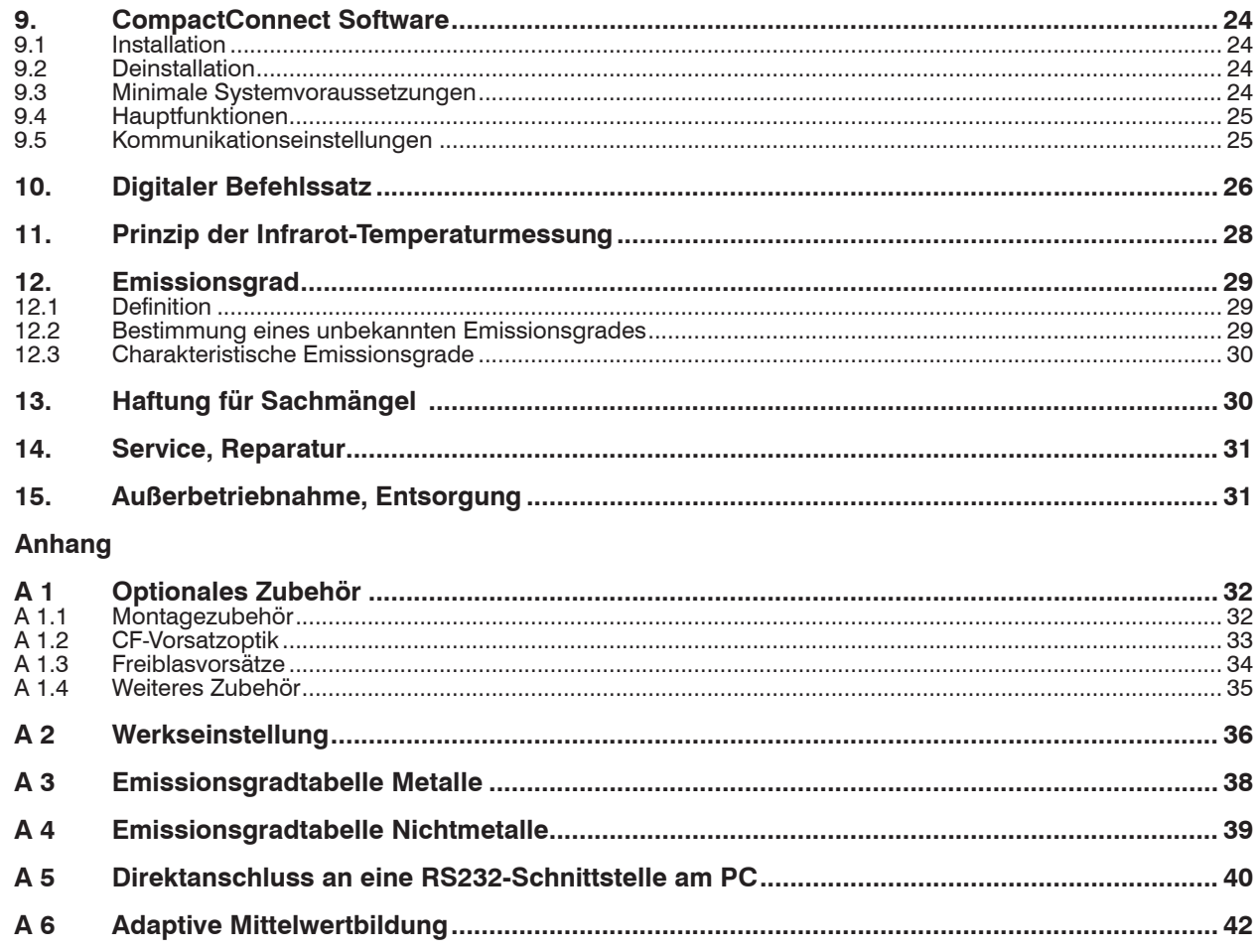

# <span id="page-4-0"></span>**1. Sicherheit**

Die Systemhandhabung setzt die Kenntnis der Betriebsanleitung voraus.

## **1.1 Verwendete Zeichen**

In dieser Betriebsanleitung werden folgende Bezeichnungen verwendet:

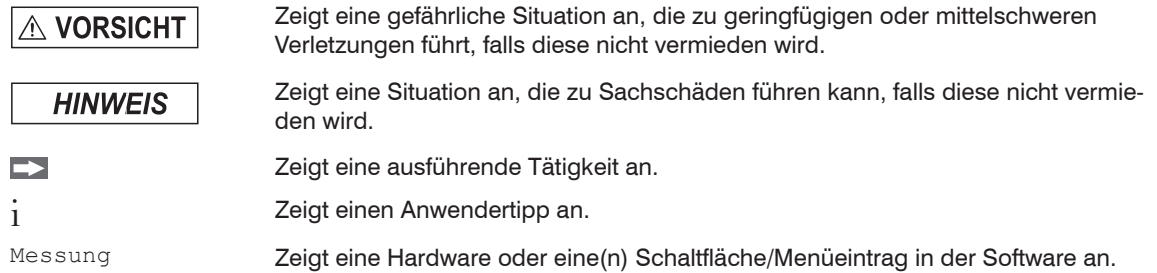

## **1.2 Warnhinweise**

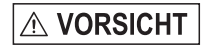

Schließen Sie die Spannungsversorgung und das Anzeige-/Ausgabegerät nach den Sicherheitsvorschriften für elektrische Betriebsmittel an.

- > Verletzungsgefahr
- > Beschädigung oder Zerstörung des Sensors

**HINWEIS** 

Vermeiden Sie Stöße und Schläge auf den Sensor.

> Beschädigung oder Zerstörung des Sensors

Die Versorgungsspannung darf angegebene Grenze nicht überschreiten.

> Beschädigung oder Zerstörung des Sensors

Schützen Sie das Sensorkabel vor Beschädigung.

> Zerstörung des Sensors, Ausfall des Messgerätes

<span id="page-5-0"></span>Knicken Sie niemals das Sensorkabel ab, biegen Sie das Sensorkabel nicht in engen Radien. Der minimale Biegeradius beträgt 14 mm (statisch). Eine dynamische Bewegung ist nicht zulässig.

> Beschädigung des Sensorkabels, Ausfall des Messgerätes

Auf den Sensor dürfen keine lösungsmittelhaltigen Reinigungsmittel (weder für die Optik noch auf das Gehäuse) einwirken.

> Beschädigung oder Zerstörung des Sensors

## **1.3 Hinweise zur CE-Kennzeichnung**

Für das Messsystem thermoMETER CS gilt:

- EU-Richtlinie 2014/30/EU
- EU-Richtlinie 2011/65/EU

Produkte, die das CE-Kennzeichen tragen, erfüllen die Anforderungen der zitierten EU-Richtlinien und der jeweils anwendbaren harmonisierten europäischen Normen (EN). Das Messsystem ist ausgelegt für den Einsatz im Industriebereich und Laborbereich.

Die EU-Konformitätserklärung wird gemäß der EU-Richtlinie, Artikel 10, für die zuständige Behörde zur Verfügung gehalten.

## **1.4 Bestimmungsgemäße Verwendung**

- Das thermoMETER CS ist für den Einsatz im Industrie- und Laborbereich konzipiert. Es wird eingesetzt zur berührungslosen Temperaturmessung.
- Das System darf nur innerhalb der in den technischen Daten angegebenen Werte betrieben werden, siehe 2.4.
- Das System ist so einzusetzen, dass bei Fehlfunktionen oder Totalausfall des Sensors keine Personen gefährdet oder Maschinen und andere Materielle Güter beschädigt werden.
- Bei sicherheitsbezogenener Anwendung sind zusätzlich Vorkehrungen für die Sicherheit und zur Schadensverhütung zu treffen.

## **1.5 Bestimmungsgemäßes Umfeld**

- Schutzart: IP63
- Umgebungstemperatur: -20 ... +80 °C, siehe 2.2

# <span id="page-6-0"></span>**HINWEIS**

Vermeiden Sie nach Möglichkeit abrupte Änderungen der Umgebungstemperatur sowohl des Sensors als auch des Controllers.

- > Ungenaue Messwerte
- Lagertemperatur: -40 ... +85 °C<br>- Luftfeuchtigkeit: 10 ... 95 %, ni
- 10 ... 95 %, nicht kondensierend

## <span id="page-7-0"></span>**2. Technische Daten**

## **2.1 Funktionsprinzip**

Die Sensoren der Serie CS sind berührungslos messende Infrarot-Temperatursensoren. Sie messen die von Objekten emittierte Infrarotstrahlung und berechnen auf dieser Grundlage die Oberflächentemperatur, siehe 11.

Das Sensorgehäuse des CS besteht aus Edelstahl (Schutzgrad IP63) und beinhaltet die komplette Sensorelektronik. Das Anschlusskabel ist fest montiert.

i Die CS - Sensoren sind empfindliche optische Systeme. Die Montage sollte deshalb ausschließlich über<br>das vorhandene Gewinde erfolgen. das vorhandene Gewinde erfolgen.

## **HINWEIS**

Vermeiden Sie bitte grobe mechanische Gewalt am Sensor > Zerstörung des Sensors

## **2.2 Allgemeine Spezifikation**

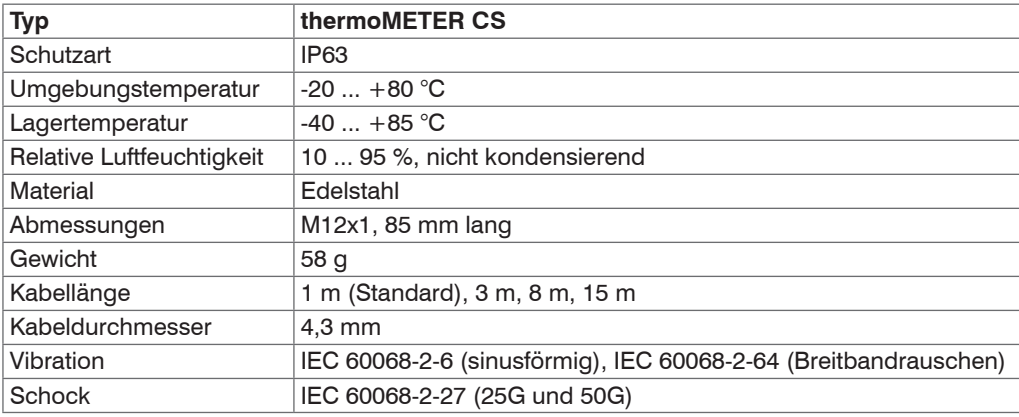

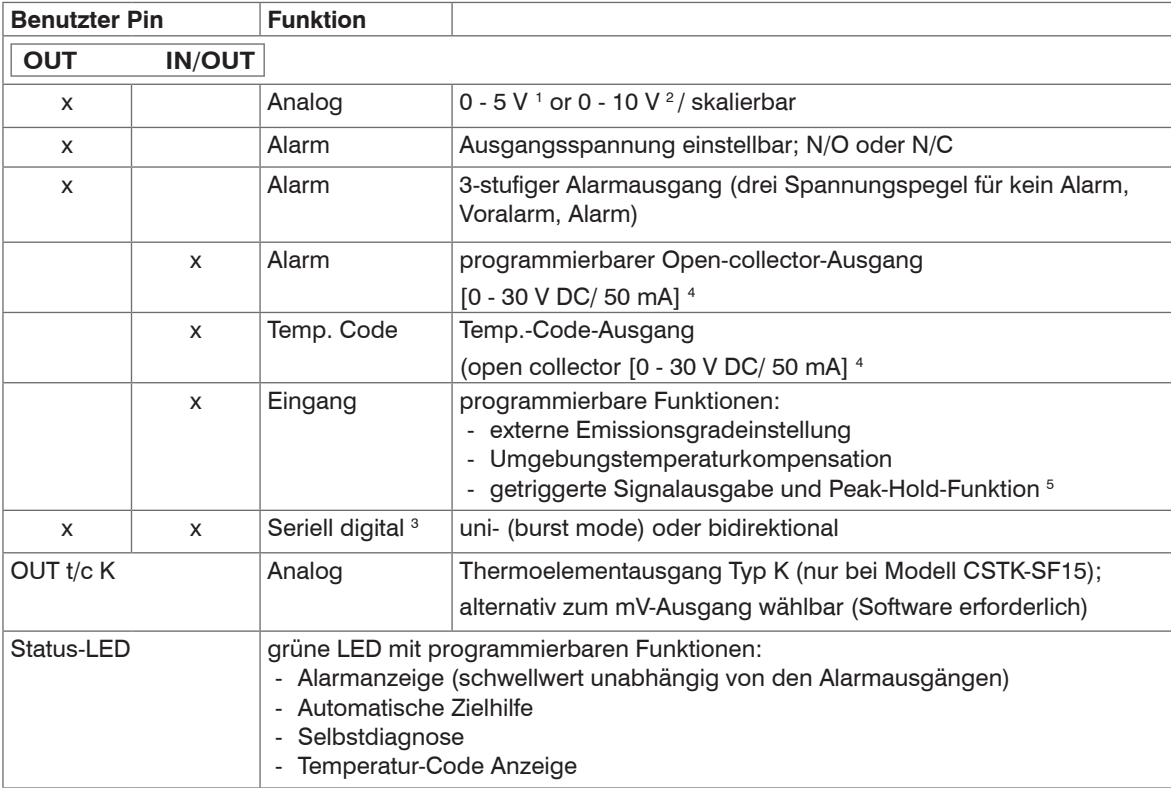

# <span id="page-8-0"></span>**2.3 Elektrische Spezifikation**

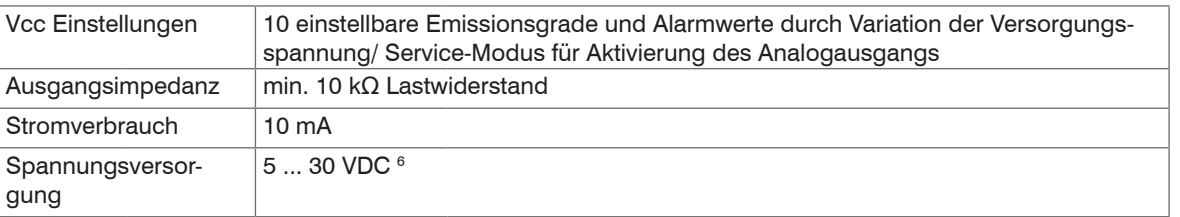

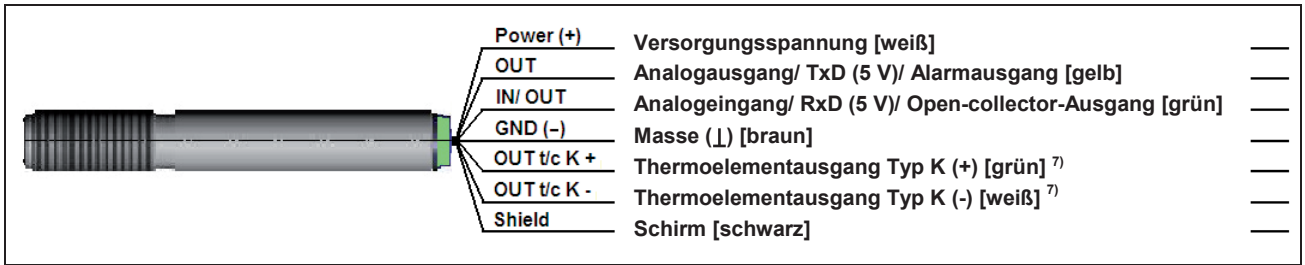

1) 0 ... 4,6 V Bei Versorgungsspannung 5 VDC; gilt auch für Alarmausgang

2) Nur bei Versorgungsspannung ≥ 11 V

3) Invertiertes RS232-Signal, TTL, 9,6 kBaud

4) Bei Nichtverwendung des mV-Ausgangs bis 500 mA belastbar

5) High-Pegel: > 0,8 V/ Low-Pegel: < 0,8 V

6) Der CS Sensor darf entweder nur über USB oder extern mit Spannung versorgt werden, aber nicht gleichzeitig!

7) Nur bei Modell CSTK-SF15/ Die Thermoelementausgangsleitungen sind zusätzlich markiert, um ein falsches Anschließen aufgrund der Farbgleichheit mit anderen Adern (weiß, grün) zu verhindern.

## <span id="page-10-0"></span>**2.4 Messtechnische Spezifikation**

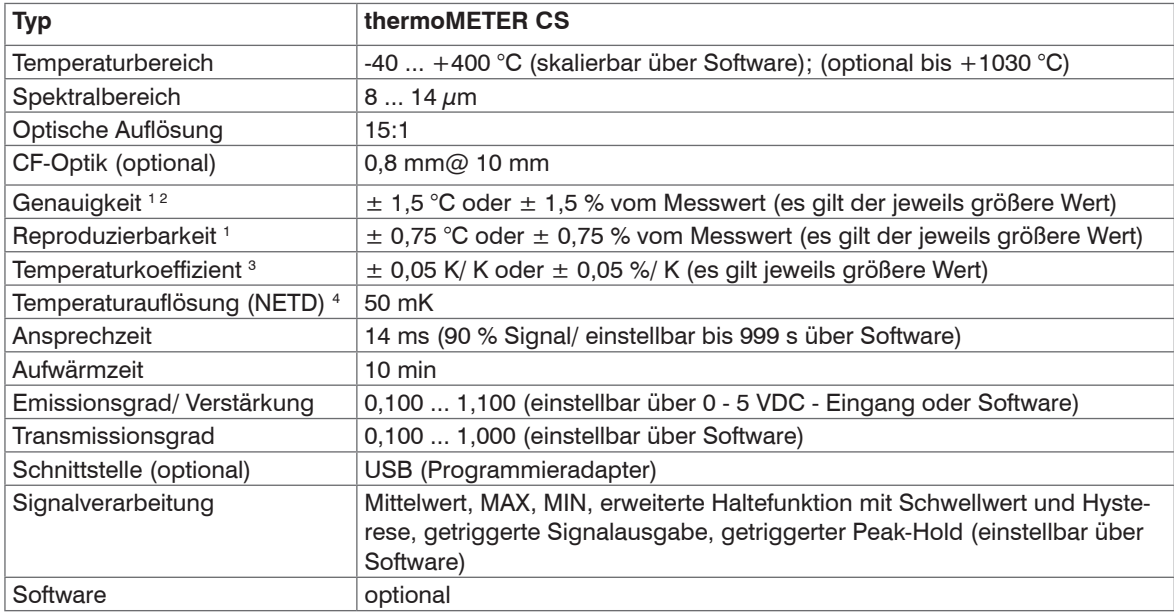

1) Bei Umgebungstemperatur 23  $\pm$  5 °C und Objekttemperaturen > 0 °C

2) Genauigkeit bei Nutzung des Thermoelement-Ausgangs: ±2,5 °C oder ±1 %

3) Für Umgebungstemperaturen < 18 °C und > 28 °C

4) Bei Zeitkonstante von 200 ms und einer Objekttemperatur von 200 °C

# <span id="page-11-0"></span>**3. Lieferung**

## **3.1 Lieferumfang**

1 thermoMETER CS Sensor

- 1 Anschlusskabel
- 2 Montagemuttern
- 1 Montageanleitung
- Nehmen Sie die Teile des Messsystems vorsichtig aus der Verpackung und transportieren Sie sie so weiter, dass keine Beschädigungen auftreten können.
- Prüfen Sie die Lieferung nach dem Auspacken sofort auf Vollständigkeit und Transportschäden.
- Wenden Sie sich bei Schäden oder Unvollständigkeit sofort an den Hersteller oder Lieferanten.

Optionales Zubehör finden Sie in den Kapiteln

- Montagezubehör, siehe A 1.1
- CF-Vorsatzoptik, siehe A 1.2
- Freiblasvorsätze, siehe A 1.3
- Weiteres Zubehör, siehe A 1.4

## **3.2 Lagerung**

- Lagertemperatur: -40 ... +85 °C
- Luftfeuchtigkeit: 10 ... 95 %, nicht kondensierend

# <span id="page-12-0"></span>**4. Optische Diagramme**

Die folgenden optischen Diagramme zeigen den Durchmesser des Messflecks in Abhängigkeit von der Messentfernung. Die Messfleckgröße bezieht sich auf 90 % der Strahlungsenergie. Die Entfernung wird jeweils von der Vorderkante des Sensors/ CF-Linsenhalters/ Freiblasvorsatzes gemessen.

- 
- Die Größe des zu messenden Objektes und die optische Auflösung des IR-Thermometers bestimmen<br>den Maximalabstand zwischen Sensor und Objekt. Zur Vermeidung von Messfehlern sollte das Messobjekt das Gesichtsfeld der Sensoroptik vollständig ausfüllen. Das bedeutet, der Messfleck muss immer mindestens gleich groß wie oder kleiner als das Messobjekt sein.

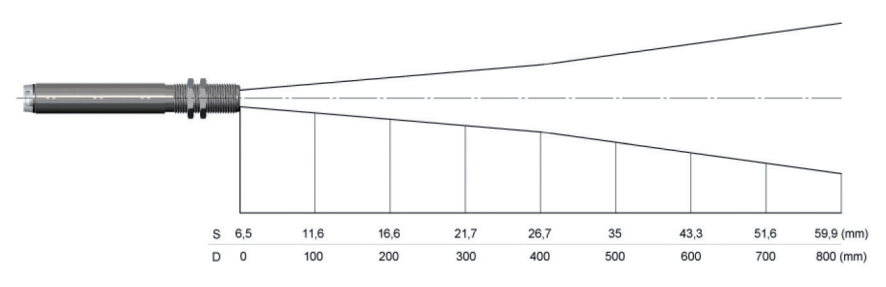

*Abb. 1 Optisches Diagramm CS (15:1)*

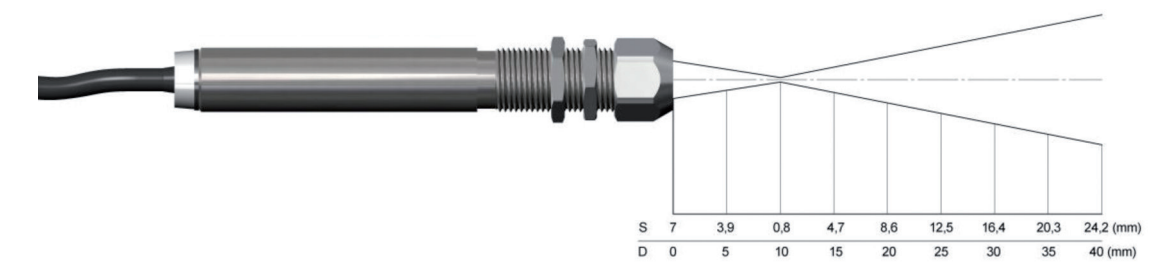

*Abb. 2 Optisches Diagramm CS (15:1) mit CF-Linse (0,8 mm 10 mm)*

## <span id="page-13-0"></span>**5. LED-Funktionen**

Die grüne LED kann für folgende Funktionen programmiert werden. Für die Programmierung wird das USB-Adapterkabel inkl. Software (Option) benötigt. Werkseitig ist die Selbstdiagnosefunktion aktiviert.

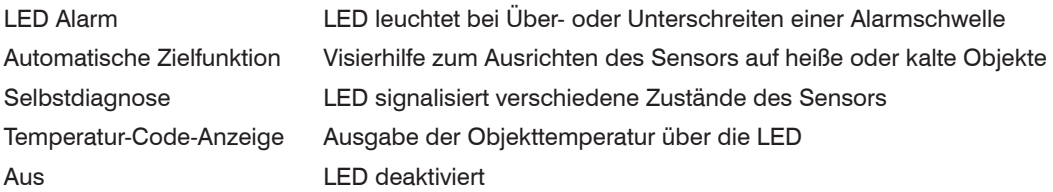

## **5.1 Automatische Zielfunktion**

Die automatische Zielfunktion ermöglicht ein einfaches Ausrichten des Sensors auf das Messobjekt (welches eine von der Umgebung verschiedene Temperatur haben sollte). Wenn die Funktion über die Software aktiviert wurde, sucht der Sensor nach der höchsten Objekttemperatur; d.h. der Schwellwert für die Aktivierung der LED wird automatisch nachgeführt.

Dies funktioniert auch bei Ausrichtung auf ein neues (eventuell kälteres) Objekt. Nach Ablauf einer einstellbaren Reset-Zeit (Werkseinstellung: 10 s) erfolgt eine erneute Festlegung des Schwellwertes für das Ansprechen der LED.

## <span id="page-14-0"></span>**5.2 Selbstdiagnose**

Bei dieser Funktion wird der jeweilige Gerätestatus durch unterschiedliche Blinkmodi der grünen LED signalisiert.

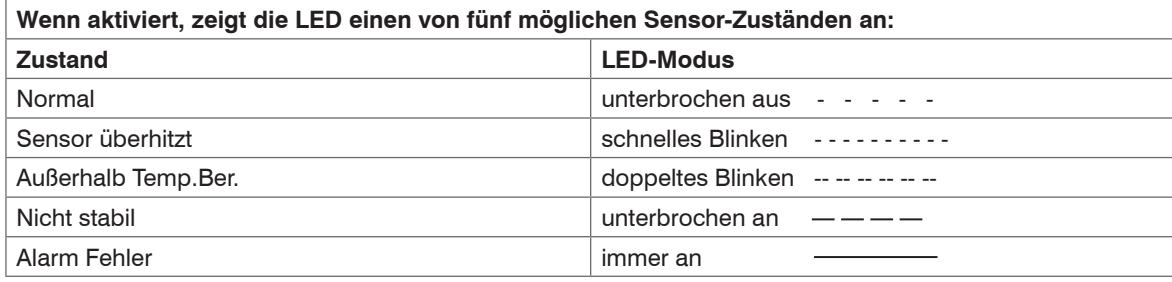

i Bei einer Versorgungsspannung (Vcc) ≥ 12 V dauert es ca. 5 Minuten, bis der Sensor stabil arbeitet.<br>Die LED signalisiert deshalb während der ersten 5 Minuten nach dem Einschalten einen nicht stabilen Zustand.

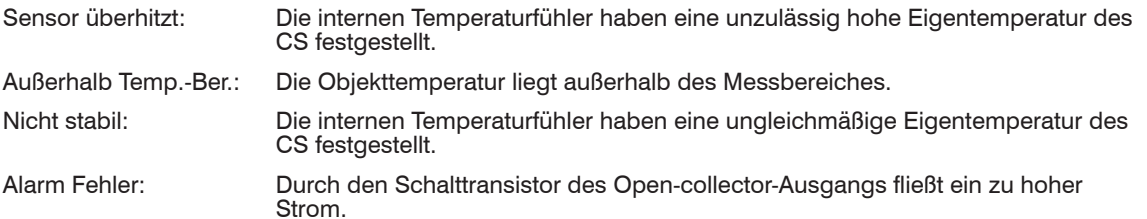

## <span id="page-15-0"></span>**5.3 Temperatur-Code-Anzeige**

Bei dieser Funktion wird die aktuell gemessene Objekttemperatur als prozentualer Wert durch langes und kurzes Blinken LED angezeigt.

Bei einer Bereichseinstellung 0 - 100 °C  $\rightarrow$  0 - 100 % entspricht die Anzeige der Temperatur in °C.

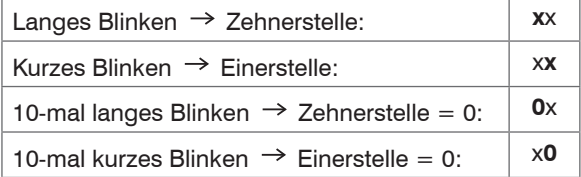

## **Beispiele:**

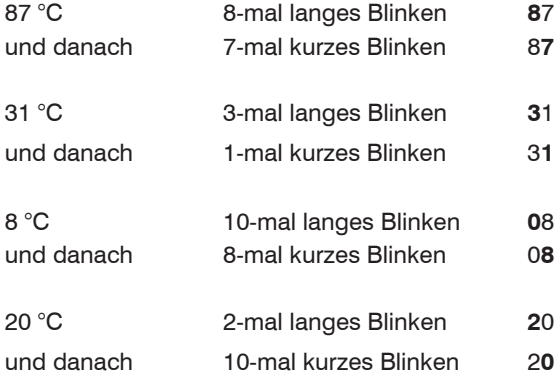

# <span id="page-16-0"></span>**6. Installation**

## **6.1 Mechanische Installation**

Der CS ist mit einem metrischen M12x1-Gewinde ausgestattet und kann entweder direkt über dieses Gewinde oder mit Hilfe der beiden Sechskantmuttern (Standard) an vorhandene Montagevorrichtungen installiert werden.

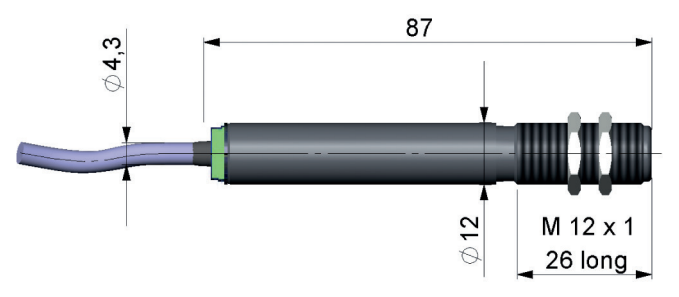

Für eine exakte Ausrichtung des Sensors auf das Messobjekt kann die LED in der Betriebsart Automatische Zielfunktion, siehe 5.1, verwendet werden.

## <span id="page-17-0"></span>**6.2 Elektrische Installation**

- verwenden Sie separates, stabilisiertes Netzteil mit einer Ausgangsspannung von 5 30 VDC, welches<br>einen minimalen Strom von 100 mA liefert. Die Restwelligkeit soll max. 200 mV betragen
- einen minimalen Strom von 100 mA liefert. Die Restwelligkeit soll max. 200 mV betragen. Versorgen Sie den CS entweder über USB oder extern mit Spannung und nicht gleichzeitig!
- Es dürfen nur abgeschirmte Kabel verwendet werden. Der Schirm des Sensors muss geerdet sein.
- Der Schirm (schwarz) ist beim CS getrennt vom GND-Anschluss (braun). Es ist in jedem Fall erforderlich, dass der Schirm an Erde oder GND angeschlossen wird!
	- Bei Verwendung des Thermocouples und einer externen Spannungsversorgung muss eine Verbindung zwischen Masse und Schirm bestehen.

## **6.2.1 Analoggerät (mV-Ausgang am OUT-Pin)**

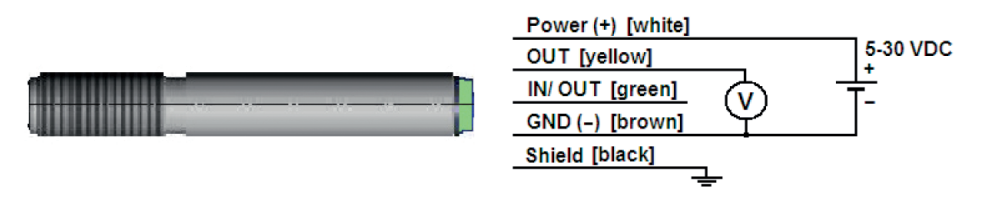

Die Ausgangsimpedanz muss ≥ 10 kΩ sein.

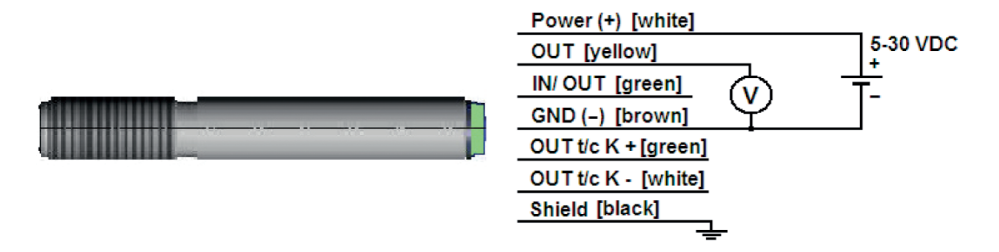

## <span id="page-18-0"></span>**6.2.2 Analoggerät (Thermoelementausgang Typ K an den OUT t/c - Pins / nur bei Modell CSTK-SF15)**

Die Ausgangsimpedanz muss ≥ 20 kΩ sein.

Beim Modell CSTK-SF15 kann man zwischen einem mV-Ausgangssignal (0 - 5 bzw 0 - 10 V; über Software skalierbar) und einem Thermoelement-Ausgang wählen.

Die Werksvoreinstellung ist 0 - 3,5 V (entsprechend 0 - 350 °C); der Thermoelementausgang ist inaktiv, siehe A 2.

Zum Aktivieren des Thermoelementausgang werden das USB-Adapterkabel und die Software benötigt. Dieser Ausgang liefert eine Spannung entsprechend der Kennlinie Typ K. Bei Verlängern dieses Ausgangs muss ein geeignetes Thermoelement-Verlängerungskabel (NiCr-Ni) verwendet werden.

#### <span id="page-19-0"></span>**6.2.3 Digitale Kommunikation**

Für eine digitale Kommunikation wird das optionale USB-Kit benötigt. Verbinden Sie bitte jede Ader des USB-Adapterkabels mit der gleichfarbigen Ader des Sensorkabels mit Hilfe des Klemmblocks. Drücken Sie mit einem Schraubendreher auf die einzelnen Kontakte wie abgebildet, um einen Kontakt zu lösen.

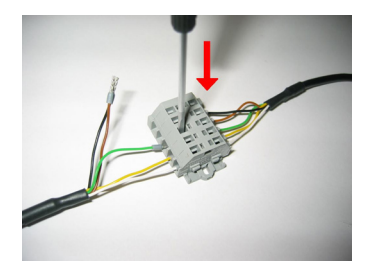

Der Sensor unterstützt zwei Möglichkeiten der digitalen Kommunikation:

- bidirektionale Kommunikation (Senden und Empfangen von Daten)
- unidirektionale Kommunikation (Burst-Mode der Sensor sendet ausschließlich Daten)

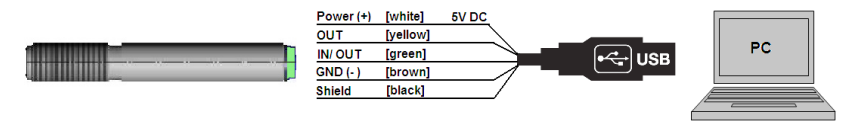

#### <span id="page-20-0"></span>**6.2.4 Open-collector-Ausgang**

- 
- Bei langen Leitungen fällt über die Masseleitung eine Spannung ab, die den mV-Ausgang verfälscht.<br>In diesem Fall kann der braune Draht als Versorgungsmasse und der t/c- Draht (Typ K) als Messmasse verwendet werden.

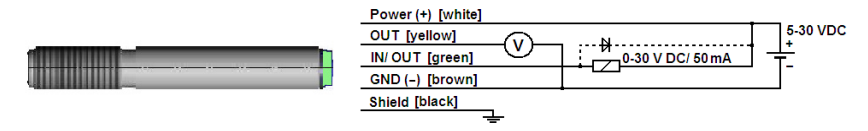

Der Open-collector-Ausgang ist ein zusätzlicher Alarmausgang beim CS und kann z.B. ein externes Relais ansteuern. Der normale Analogausgang steht in diesem Fall gleichzeitig zur Verfügung.

#### **6.2.5 Direktanschluss an eine RS232-Schnittstelle am PC**

Der CS arbeitet mit einer UART-Spannung von 3,3 V. Geeignete Interfacebausteine für eine bidirektionale RS232-Anbindung des Sensors sind MAX3381E (Hersteller: Maxim), siehe A 5.

# **7. Hinweise für den Betrieb**

## **7.1 Reinigung**

Linsenreinigung: Lose Partikel können mit sauberer Druckluft weggeblasen werden. Die Linsenoberfläche kann mit einem weichen, feuchten Tuch (befeuchtet mit Wasser) oder einem Linsenreiniger (z.B. Purosol oder B+W Lens Cleaner) gereinigt werden.

# **HINWEIS**

Bitte benutzen Sie auf keinen Fall lösungsmittelhaltige Reinigungsmittel (weder für die Optik noch für das Gehäuse).

> Zerstörung des Sensors und/oder des Controllers

# <span id="page-21-0"></span>**8. Prinzipschaltbilder für Maintenance-Applikationen**

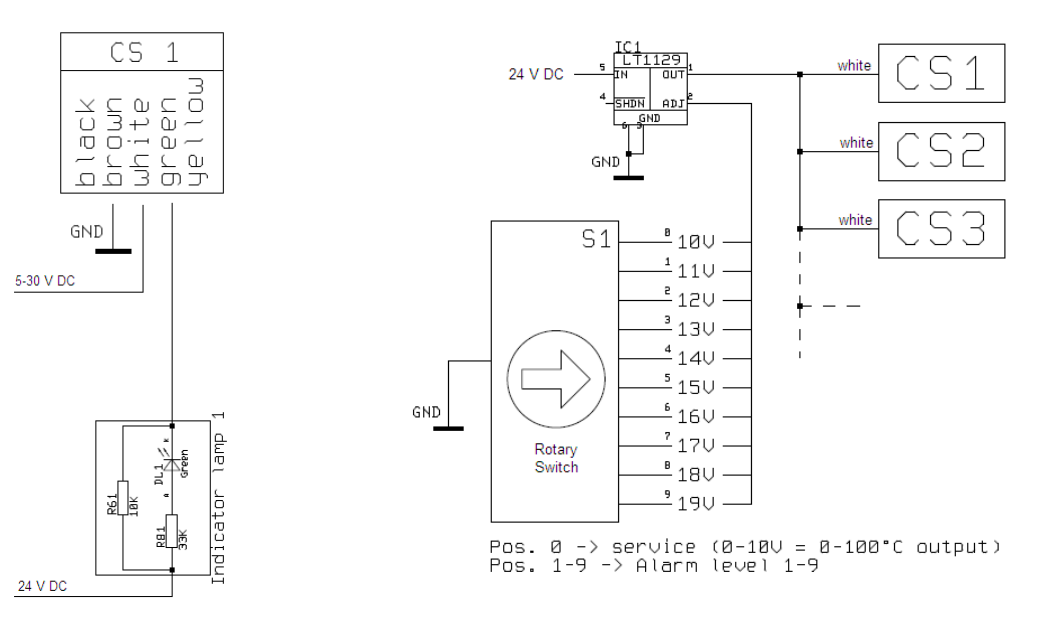

*Abb. 3 Direkte Ansteuerung von 24 VDC-Signallampen über den Open-collector-Ausgang*

*Abb. 4 Gemeinsame Änderung der Betriebsspannung zur gleichzeitigen Umschaltung von Alarmschwellen und Emissionsgraden [Vcc adjust-Modus]*

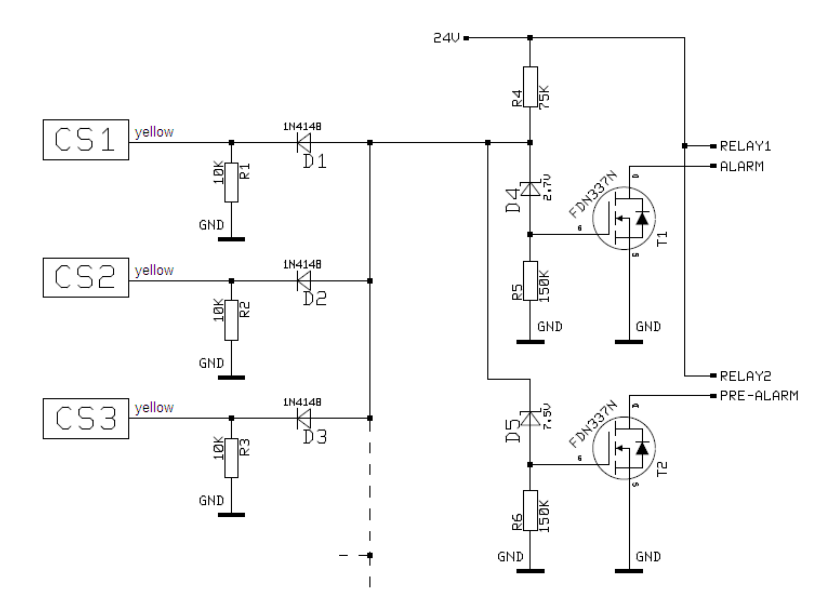

*Abb. 5 Einfache Generierung von summarischen Alarmen und Voralarmen*

## <span id="page-23-0"></span>**9. CompactConnect Software**

## **9.1 Installation**

Die Software CompactConnect finden Sie online auf unserer Webseite unter: [https://www.micro-epsilon.de/download/software/thermoMETER-CompactConnect/](https://www.micro-epsilon.de/download/software/thermoMETER-CompactConnect/  ) 

- Laden Sie die Software herunter, entpacken und öffnen Sie das Programm und starten Sie bitte die CDsetup.exe.
- Folgen Sie bitte den Anweisungen des Assistenten, bis die Installation abgeschlossen ist.

Nach der Installation finden Sie die CompactConnect Software auf Ihrem Desktop (als Programmsymbol) sowie im Startmenü unter [Start]\Programme\CompactConnect.

## **9.2 Deinstallation**

Wenn Sie die Software deinstallieren wollen, nutzen Sie bitte die Uninstall Funktion in den Windows Einstellungen bzw. im Startmenü.

## **9.3 Minimale Systemvoraussetzungen**

- Windows 7, Windows 10
- USB-Schnittstelle
- Festplatte mit mindestens 30 MByte Speicherplatz
- Mindestens 128 MByte RAM

## <span id="page-24-0"></span>**9.4 Hauptfunktionen**

- Grafische Darstellung und Aufzeichnung der Temperaturmesswerte zur späteren Analyse und Dokumentation
- Komplette Parametrierung und Fernüberwachung des Sensors
- Programmierung der Signalverarbeitungsfunktionen
- Skalierung der Ausgänge und Parametrierung der Funktionseingänge

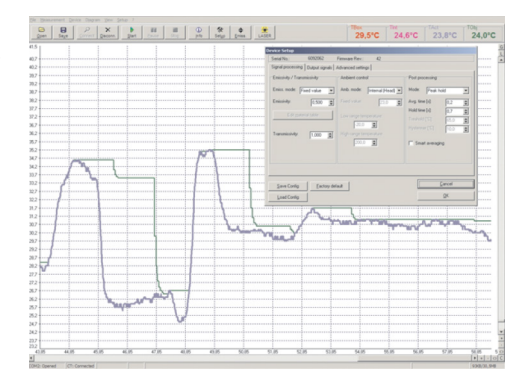

## **9.5 Kommunikationseinstellungen**

Weitere Informationen finden Sie in der Protokoll- und Befehlsbeschreibung auf der Software-CD Compact-Connect im Verzeichnis: \ Commands.

- **Serielles Interface**<br>
Baudrate: 9,6 / 115,2 kBaud (einstellbar in der Software)  $\int_{0}^{1}$  Der digitale Kommunikationsmodus between t Datenbits: 8 Parität: keine Stopp bits: 1 Flusskontrolle: aus
	-
	- muss zuvor über CompactConnect eingestellt werden, sonst schaltet der Sensor automatisch in den analogen Modus.

#### **Protokoll**

Alle CS-Sensoren verwenden ein binäres Protokoll. Um eine schnelle Kommunikation zu erreichen, wird auf einen zusätzlichen Overhead mit CR, LR oder ACK Bytes verzichtet. Um den Sensor mit Spannung zu versorgen, muss das Steuersignal DTR gesetzt werden.

# <span id="page-25-0"></span>**10. Digitaler Befehlssatz**

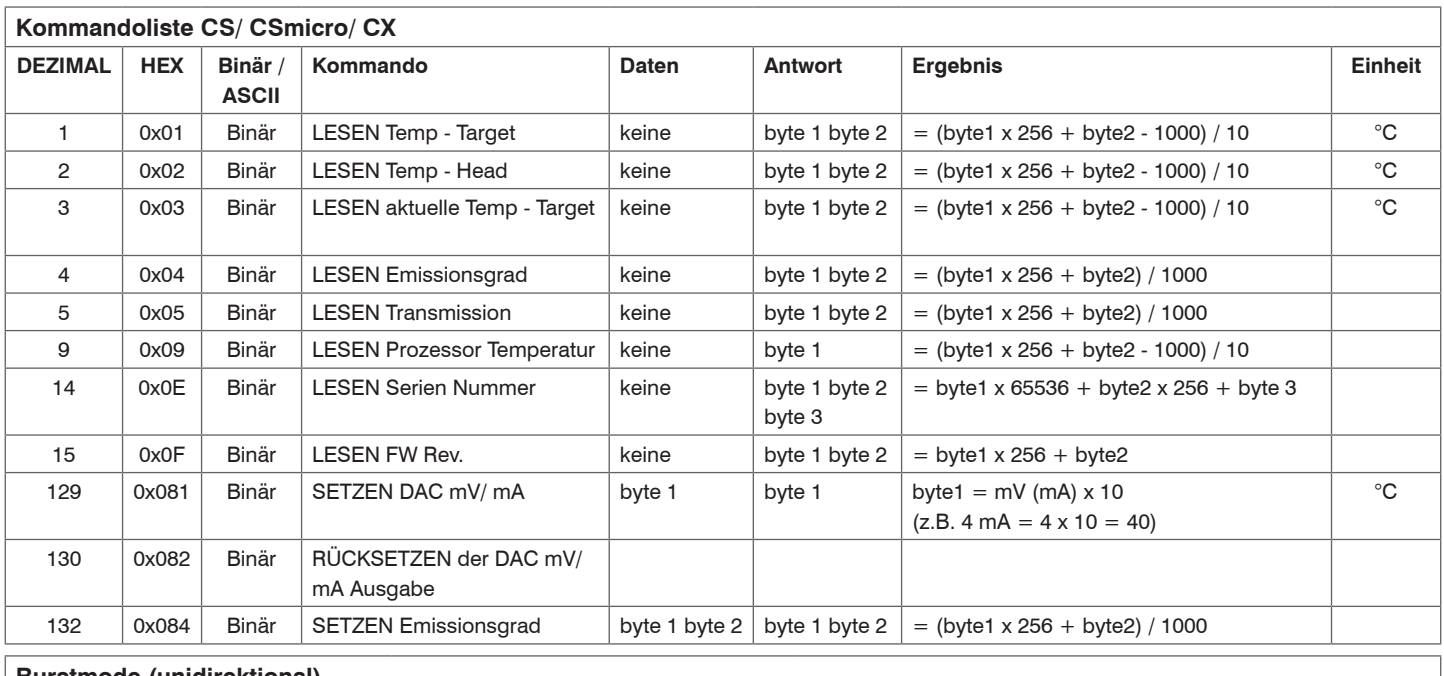

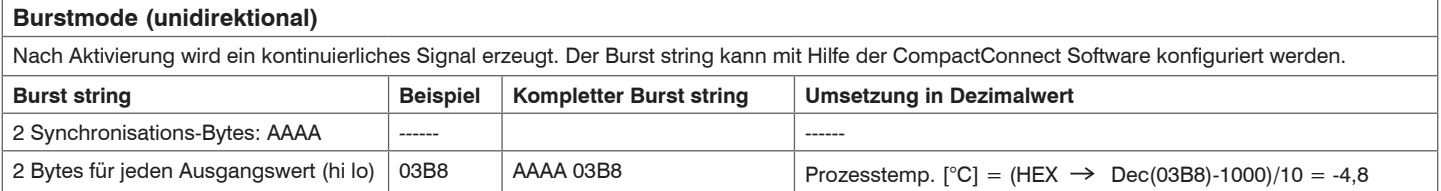

Temperaturberechnung bei CSmicro hs: (byte1 x 256 + byte2 - 10000) / 100

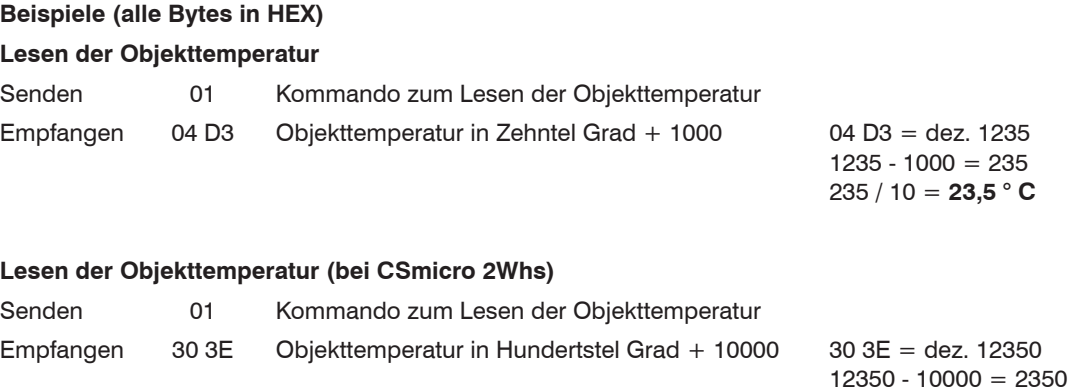

2350 / 100 = **23.50 °C**

## **Setzen des Emissionsgrades**

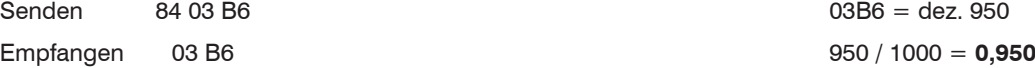

# <span id="page-27-0"></span>**11. Prinzip der Infrarot-Temperaturmessung**

In Abhängigkeit von der Temperatur sendet jeder Körper eine bestimmte Menge infraroter Strahlung aus. Mit einer Temperaturänderung sed Objektes geht eine sich ändernde Intensität de Strahlung einher. Der für die Infrarotmesstechnik genutzte Wellenlängenbereich dieser so genannten "Wärmestrahlung" liegt zwischen etwa 1  $\mu$ m und 20  $\mu$ m. Die Intensität der emittierten Strahlung ist materialabhängig. Die materialabhängige Konstante wird als Emissionsgrad (e - Epsilon) bezeichnet und ist für die meisten Stoffe bekannt, siehe 12.

Infrarot-Thermometer sind optoelektronische Sensoren. Sie ermitteln die von einem Körper abgegebene Infrarotstrahlung und berechnen auf dieser Grundlage die Oberflächentemperatur. Die wohl wichtigste Eigenschaft von Infrarot-Thermometern liegt in der berührungslosen Messung. So lässt sich die Temperatur schwer zugänglicher oder sich bewegender Objekte ohne Schwierigkeiten bestimmen. Infrarot-Thermometer bestehen im Wesentlichen aus folgenden Komponenten:

- Linse
- Spektralfilter
- Detektor
- Elektronik (Verstärkung/ Linearisierung / Signalverarbeitung)

Die Eigenschaften der Linse bestimmen maßgeblich den Strahlengang des Infrarot-Thermometers, welcher durch das Verhältnis Entfernung (Distance) zu Messfleckgröße (Spot) charakterisiert wird. Der Spektralfilter dient der Selektion des Wellenlängenbereiches, welcher für die Temperaturmessung relevant ist. Der Detektor hat gemeinsam mit der nachgeschalteten Verarbeitungselektronik die Aufgabe, die Intensität der emittierten Infrarotstrahlung in elektrische Signale umzuwandeln.

# <span id="page-28-0"></span>**12. Emissionsgrad**

## **12.1 Definition**

Die Intensität der infraroten Wärmestrahlung, die jeder Körper aussendet, ist sowohl von der Temperatur als auch von den Strahlungseigenschaften des zu untersuchenden Materials abhängig. Der Emissionsgrad (e - Epsilon) ist die entsprechende Materialkonstante, die Fähigkeit eines Körpers, infrarote Energie auszusenden, beschreibt. Er kann zwischen 0 und 100 % liegen. Ein ideal strahlender Körper, ein so genannte "Schwarzer Strahler", hat einen Emissionsgrad von 1,0, während der Emissionsgrad eines Spiegels beispielsweise bei 0,1 liegt.

Wird ein zu hoher Emissionsgrad eingestellt, ermittelt das Infrarot-Thermometer eine niedrigere als die reale Temperatur, unter der Voraussetzung, dass das Messobjekt wärmer als die Umgebung ist. Bei einem geringen Emissionsgrad (reflektierende Oberflächen) besteht das Risiko, dass störende Infrarotstrahlung von Hintergrundobjekten (Flammen, Heizanlagen, Schamotte usw.) das Messergebnisse verfälscht. Um den Messfehler in diesem Fall zu minimieren, sollte die Handhabung sehr sorgfältig erfolgen und das Gerät gegen reflektierende Strahlungsquellen abgeschirmt werden.

## **12.2 Bestimmung eines unbekannten Emissionsgrades**

- Mit einem Thermoelement, Kontaktfühler oder ähnlichem lässt sich die aktuelle Temperatur des Messobjektes bestimmen. Danach kann die Temperatur mit dem Infrarot-Thermometer gemessen und der Emissionsgrad soweit verändert werden, bis der angezeigte Messwert mit der tatsächlichen Temperatur übereinstimmt.
- Bei Temperaturmessungen bis 380 °C besteht die Möglichkeit, auf dem Messobjekt einen speziellen Kunststoffaufkleber (Emissionsgradaufkleber - Bestell-Nr.: TM-ED-LS) anzubringen, der den Messfleck vollständig bedeckt. Stellen Sie nun den Emissionsgrad auf 0,95 ein und messen Sie die Temperatur des Aufklebers. Ermitteln Sie dann die Temperatur einer direkt angrenzenden Fläche auf dem Messobjekt und stellen Sie den Emissionsgrad so ein, dass der Wert mit der zuvor gemessenen Temperatur des Kunststoffaufklebers übereinstimmt.
- Tragen Sie auf einem Teil der Oberfläche des zu untersuchenden Objektes, soweit dies möglich ist, matte, schwarze Farbe mit einem Emissionsgrad von mehr als 0,98 auf. Stellen Sie den Emissionsgrad Ihres Infrarot-Thermometers auf 0,98 ein und messen Sie die Temperatur der gefärbten Oberfläche. Anschließend bestimmen Sie die Temperatur einer direkt angrenzenden Fläche und verändern die Einstellung des Emissionsgrades soweit, bis die gemessene Temperatur der an der gefärbten Stelle entspricht.

### <span id="page-29-0"></span>**12.3 Charakteristische Emissionsgrade**

Sollte kein der oben beschriebenen Methoden zur Ermittlung Ihres Emissionsgrades anwendbar sein, können Sie sich auf die Emissionsgradtabellen, siehe A 3, siehe A 4**,** beziehen. Beachten Sie, dass es sich in den Tabellen lediglich um Durchschnittswerte handelt. Der tatsächliche Emissionsgrad eines Materials wird u.a. von folgenden Faktoren beeinflusst:

- Temperatur
- Messwinkel
- Geometrie der Oberfläche (eben, konvex, konkav)
- Dicke des Materials
- Oberflächenbeschaffenheit (poliert, oxidiert, rau, sandgestrahlt)
- Spektralbereich der Messung
- Transmissionseigenschaften (z.B. bei dünnen Folien)

# **13. Haftung für Sachmängel**

Alle Komponenten des Gerätes wurden im Werk auf die Funktionsfähigkeit hin überprüft und getestet. Sollten jedoch trotz sorgfältiger Qualitätskontrolle Fehler aufgetreten sein, so sind diese umgehend an MICRO-EPSILON oder den Händler zu melden. Die Haftung für Sachmängel beträgt 12 Monate ab Lieferung. Innerhalb dieser Zeit werden fehlerhafte Teile, ausgenommen Verschleißteile, kostenlos instandgesetzt oder ausgetauscht, wenn das Gerät kostenfrei an MICRO-EPSILON eingeschickt wird. Nicht unter die Haftung für Sachmängel fallen solche Schäden, die durch unsachgemäße Behandlung oder Gewalteinwirkung entstanden oder auf Reparaturen oder Veränderungen durch Dritte zurückzuführen sind. Für Reparaturen ist ausschließlich MICRO-EPSILON zuständig. Weitergehende Ansprüche können nicht gelten gemacht werden. Die Ansprüche aus dem Kaufvertrag bleiben hierdurch unberührt. MICRO-EPSILON haftet insbesondere nicht für etwaige Folgeschäden. Im Interesse der Weiterentwicklung behalten wir uns das Recht auf Konstruktionsänderungen vor.

# <span id="page-30-0"></span>**14. Service, Reparatur**

Bei einem Defekt am Sensor, Controller oder des Sensorkabels senden Sie bitte die betreffenden Teile zur Reparatur oder zum Austausch ein.

Bei Störungen, deren Ursachen nicht eindeutig erkennbar sind, senden Sie bitte immer das gesamte Messsystem an:

MICRO-EPSILON MESSTECHNIK GmbH & Co. KG Königbacher Str. 15 94496 Ortenburg / Deutschland Tel. +49 (0) 8542/ 168-0 Fax +49 (0) 8542 / 168-90 info@micro-epsilon.de www.micro-epsilon.de

# **15. Außerbetriebnahme, Entsorgung**

Entfernen Sie die Kabel vom Sensor.

Durch falsche Entsorgung können Gefahren für die Umwelt entstehen.

Entsorgen Sie das Gerät, dessen Komponenten und das Zubehör sowie die Verpackungsmaterialien entsprechend den einschlägigen landesspezifischen Abfallbehandlungs- und Entsorgungsvorschriften des Verwendungsgebietes.

# <span id="page-31-0"></span>**Anhang**

- **A 1 Optionales Zubehör**
- **A 1.1 Montagezubehör**

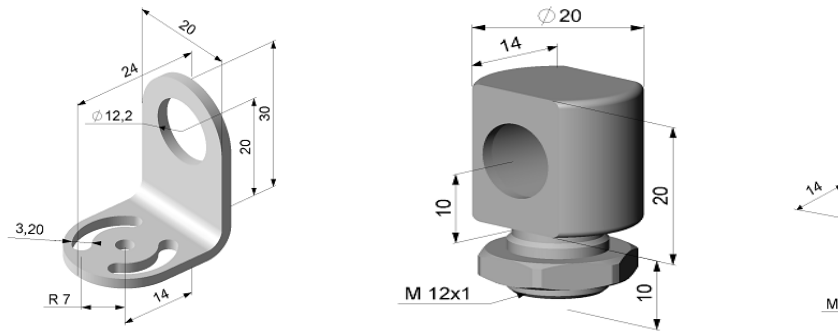

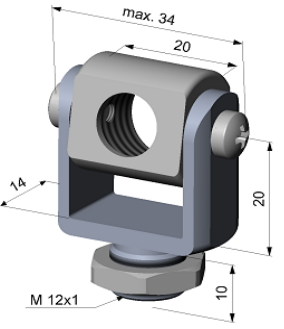

*Abb. 6 Montagewinkel, justierbar in Abb. 7 Montagebolzen mit M12x1 einer Achse [TM-FB-CS] Gewinde, justierbar in einer Achse [TM-MB-CS]*

*Abb. 8 Montagegabel mit M12x1- Gewinde, justierbar in zwei Achsen [TM-MG-CS]*

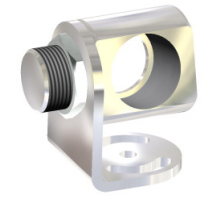

Die Montagegabel kann über den M12x1-Fuß mit dem Montagewinkel [TM-FB-CS] kombiniert werden.

*Abb. 9 Montagewinkel, justierbar in zwei Achsen [TM-AB-CS]*

#### <span id="page-32-0"></span>**A 1.2 CF-Vorsatzoptik**

Die optionale Vorsatzoptik ermöglicht die Messung sehr kleiner Objekte. Die CF-Optik kann auch mit dem Laminar-Freiblasvorsatz kombiniert werden:

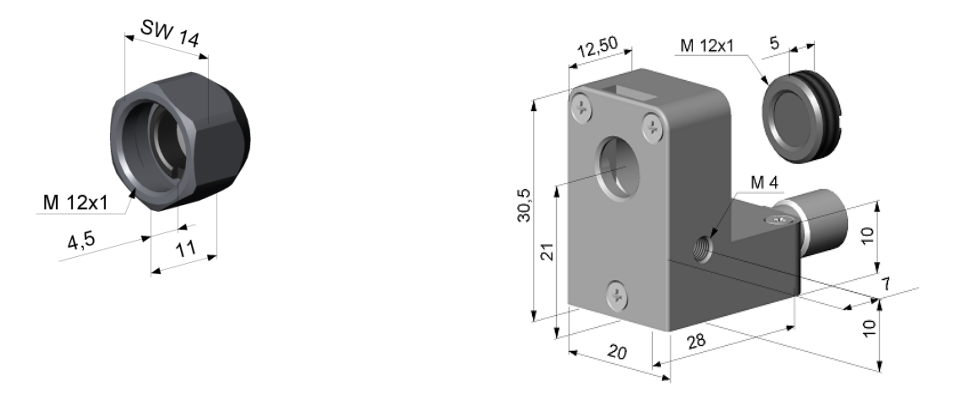

*Abb. 10 CF-Optik [TM-CF-CS] Abb. 11 Laminar-Freiblasvorsatz mit integrierter CF-Optik [TM-APLCF-CS]*

- i Bei Verwendung der Vorsatzoptik muss die Transmission auf 0,78 eingestellt werden. Zur Änderung<br>I dieses Parameters benötigen Sie das USB-Kit (inkl. Software).
- dieses Parameters benötigen Sie das USB-Kit (inkl. Software).
	- Bei dem angegebenen Transmissionswert (Mittelwert) handelt es sich um einen typischen Wert, der eine gewisse Streuung haben könnte. Bei Bedarf muss die Transmission bestimmt werden.

#### <span id="page-33-0"></span>**A 1.3 Freiblasvorsätze**

Ablagerungen (Staub, Partikel) auf der Linse sowie Rauch, Dunst und hohe Luftfeuchtigkeit (Kondensation) können zu Fehlmessungen führen. Durch die Nutzung eines Freiblasvorsatzes werden diese Effekte vermieden bzw. reduziert.

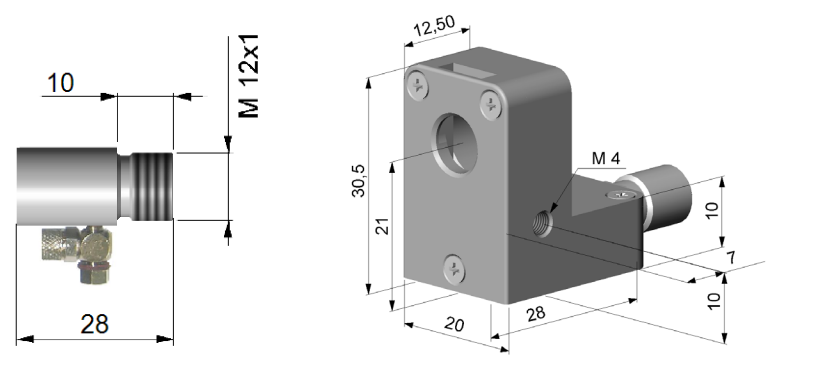

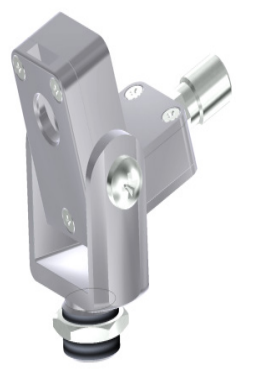

*Abb. 12 Standard Freiblasvorsatz; kombinierbar mit Montagewinkel; Schlauchanschluss: 3x5 mm [TM-AP-CS]*

*Abb. 13 Laminar-Freiblasvorsatz - der seitliche Luftaustritt verhindert ein Herunterkühlen des Objektes bei kleinen Messabständen; Schlauchanschluss: 3x5 mm [TM-APL-CS]*

Durch Kombination des Laminarfreiblasvorsatzes mit dem Unterteil der Montagegabel entsteht eine in zwei Achsen justierbare Einheit. [TM-APL-CS + TM-MG-CS]

- Achten Sie darauf, ölfreie technisch reine Luft zu verwenden!
- Die benötigte Luftmenge (ca. 2 ... 10 l/ min.) ist abhängig von der Applikation und den Bedingungen am Installationsort.

#### <span id="page-34-0"></span>**A 1.4 Weiteres Zubehör**

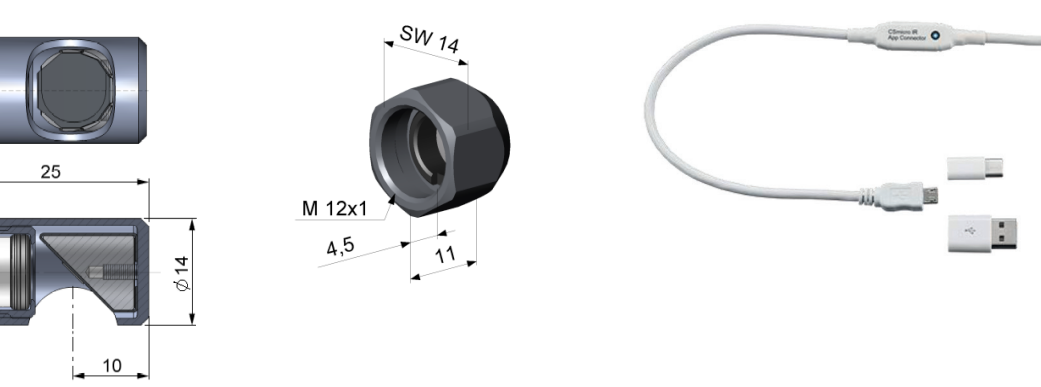

*Abb. 14 Rechtwinkel-Spiegelvorsatz, ermöglicht Messungen im 90 °-Winkel zur Sensorachse [TM-RAM-CS]*

*Abb. 15 Schutzfenster, gleiche mechanische Abmessungen wie die CF-Optik [TM-PW-CS] Abb. 16 USB-Kit: Programmieradapter inklusive Klemmblock und Software-CD [TM-USBK-CS]*

i Bei Nutzung des Schutzfensters muss die Transmission auf 0,83 eingestellt werden. Zur Änderung

dieses Parameters benötigen Sie das USB-Kit (inkl. CompactConnect-Software).

Alle Zubehörteile können unter Verwendung der in Klammern [ ] angegebenen Artikelnummern bestellt werden.

## <span id="page-35-0"></span>**A 2 Werkseinstellung**

Die Geräte haben bei Auslieferung folgende Voreinstellungen:

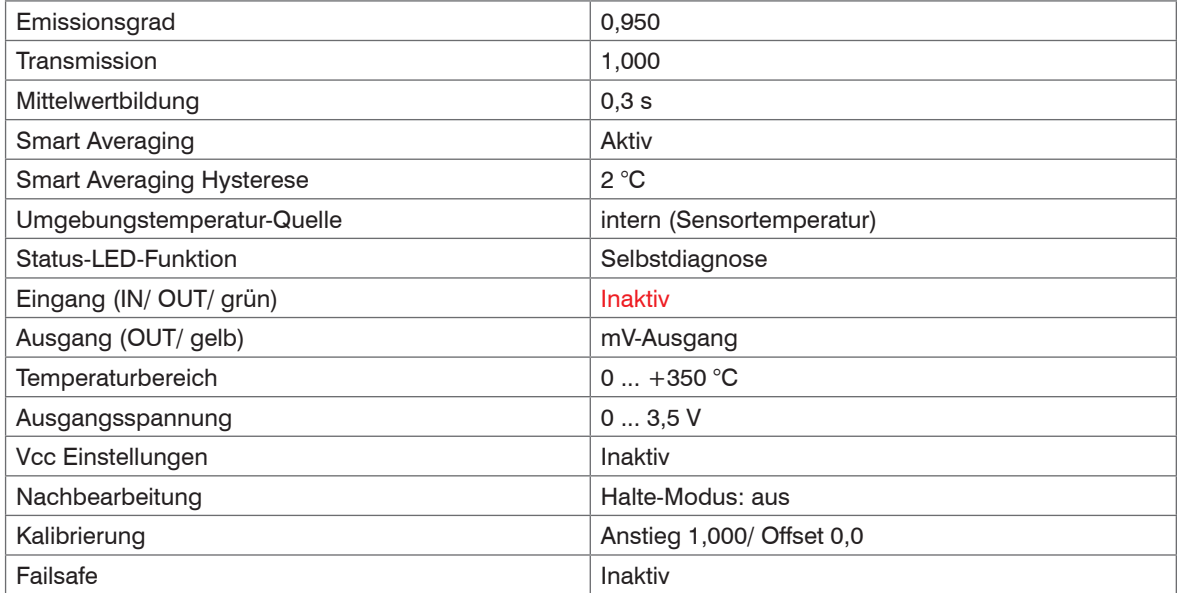

i Die Werksvoreinstellungen lassen sich mit dem optional erhältlichen USB-Kit (USB-Adapterkabel +<br>Parametriersoftware) verändern.

Parametriersoftware) verändern.

Unter Smart Averaging oder Adaptiver Mittelwertbildung versteht man eine dynamische Anpassung der Mittelwertbildung an steile Signalflanken (Aktivierung nur über Software möglich), siehe A 6 (Adaptive Mittelwertbildung).

Bei einer Verwendung des CS in Online-Maintenance-Applikationen (z.B. in Schaltschränken) sind die folgenden empfohlenen Einstellungen bereits in der Werkseinstellung enthalten, aber inaktiv:

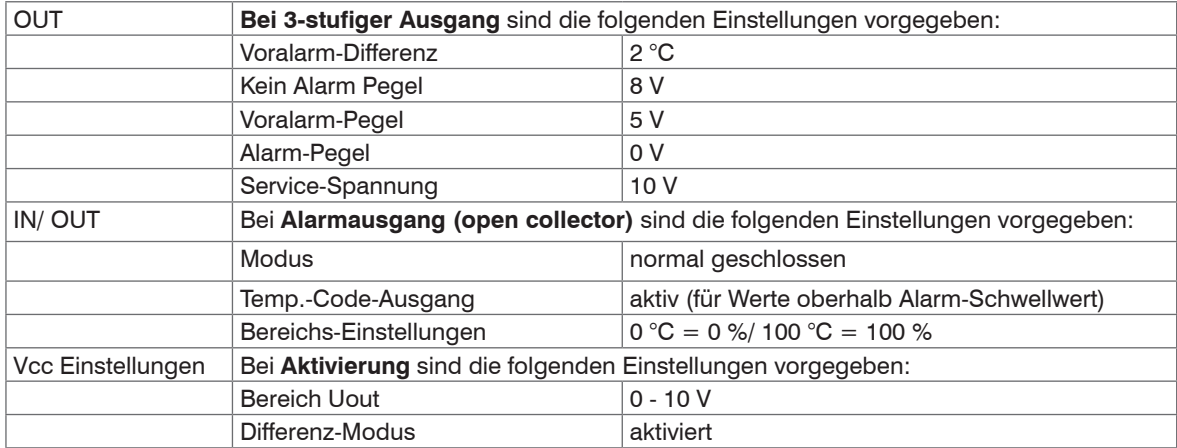

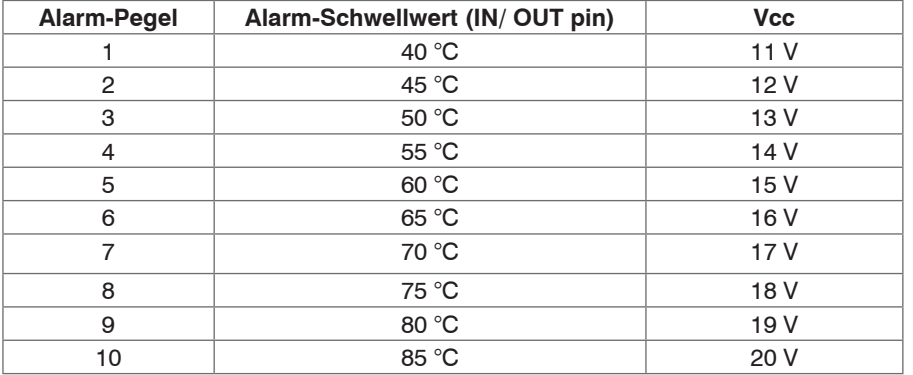

# <span id="page-37-0"></span>**A 3 Emissionsgradtabelle Metalle**

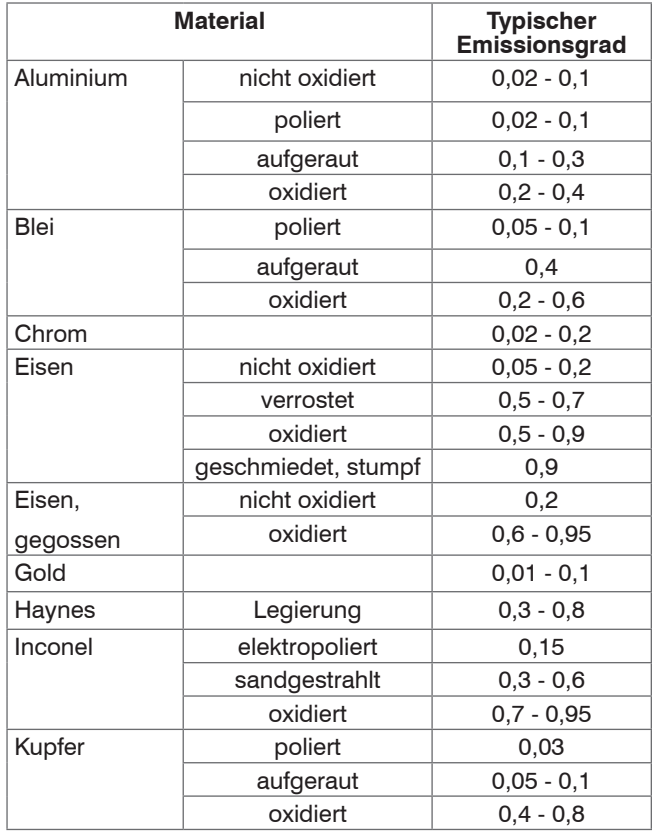

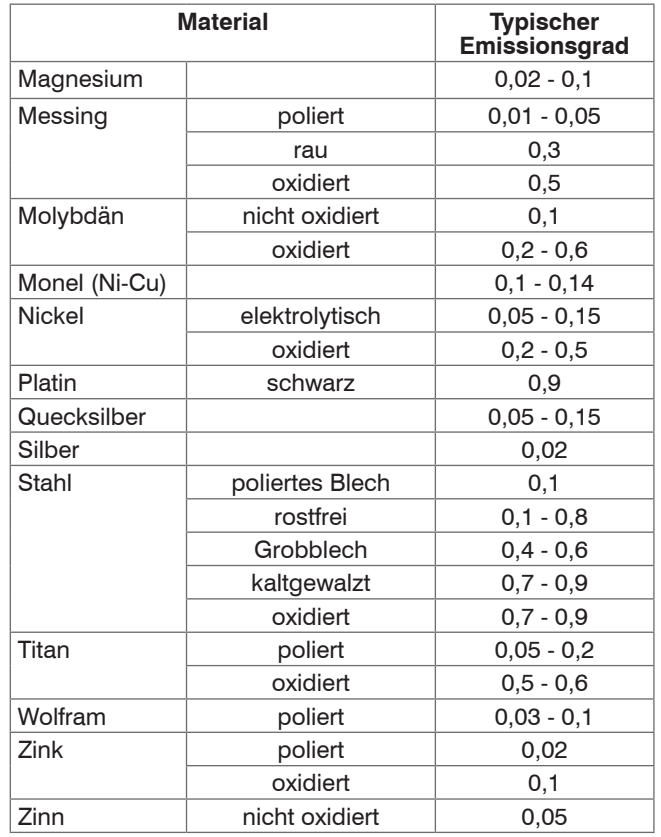

# <span id="page-38-0"></span>**A 4 Emissionsgradtabelle Nichtmetalle**

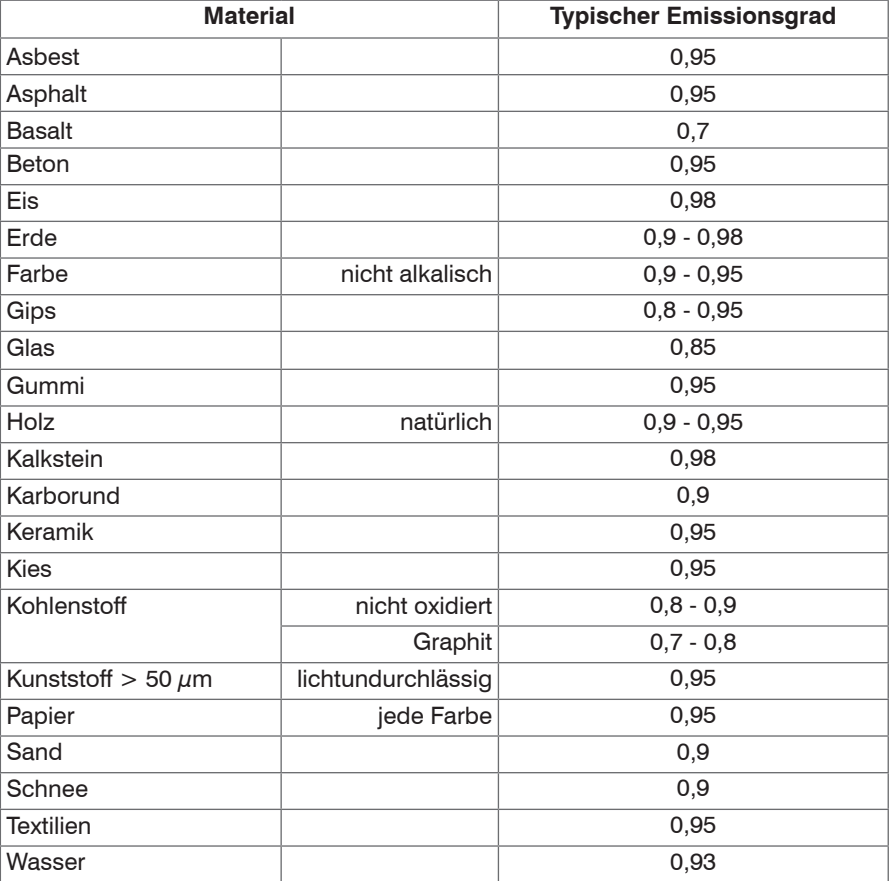

## <span id="page-39-0"></span>**A 5 Direktanschluss an eine RS232-Schnittstelle am PC**

Ein geeigneter Interfacebaustein für eine bidirektionale RS232-Anbindung des Sensors ist z. B. MAX3381E (Hersteller: Maxim).

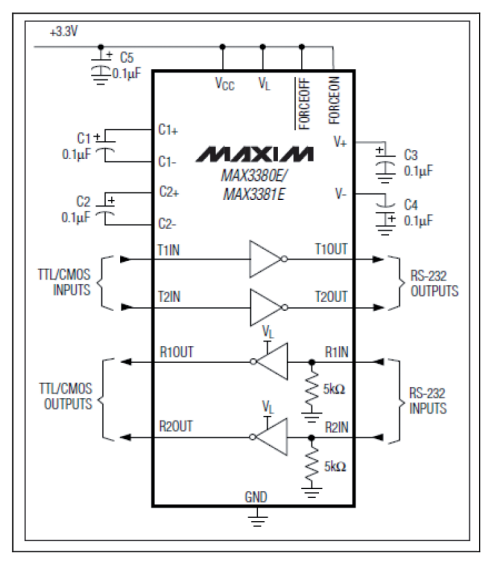

*Abb. 17 Interfacebaustein MAX3381E*

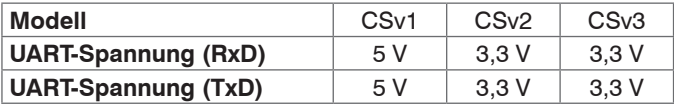

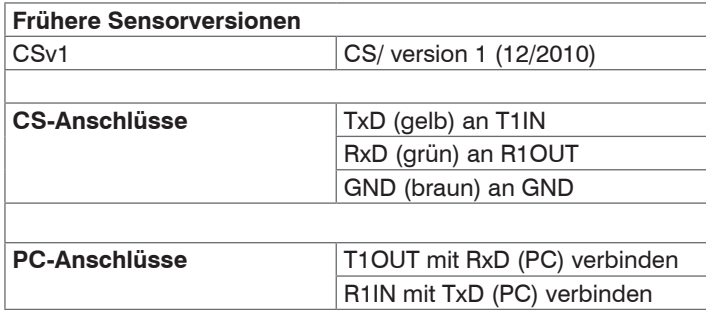

## <span id="page-41-0"></span>**A 6 Adaptive Mittelwertbildung**

Die Mittelwertbildung wird in der Regel eingesetzt, um Signalverläufe zu glätten. Über den einstellbaren Parameter Zeit kann dabei diese Funktion an die jeweilige Anwendung optimal angepasst werden. Ein Nachteil der Mittelwertbildung ist, dass schnelle Temperaturanstiege, die durch dynamische Ereignisse hervorgerufen werden, der gleichen Mittelungszeit unterworfen sind und somit nur zeitverzögert am Signalausgang bereitstehen. Die Funktion Adaptive Mittelwertbildung (Smart Averaging) eliminiert diesen Nachteil, indem schnelle Temperaturanstiege ohne Mittelwertbildung direkt an den Signalausgang durchgestellt werden.

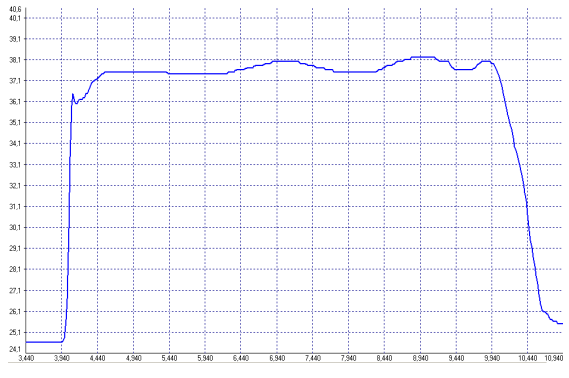

*Abb. 18 Signalverlauf mit Smart Averaging-Funktion Abb. 19 Signalverlauf ohne Smart Averaging-*

29  $28$  $27\,$  $26$ 

*Funktion*

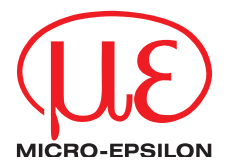

MICRO-EPSILON MESSTECHNIK GmbH & Co. KG Königbacher Str. 15 · 94496 Ortenburg / Deutschland Tel. +49 (0) 8542 / 168-0 · Fax +49 (0) 8542 / 168-90 info@micro-epsilon.de · www.micro-epsilon.de Your local contact: www.micro-epsilon.com/contact/worldwide/

X9750203-B072031HDR

**© MICRO-EPSILON MESSTECHNIK**